# **Příjezdový formulář Dominikánská republika**

Políčka označená hvězdičkou \* jsou povinná. Políčka bez hvězdičky vyplňovat nemusíte.

# Obsah

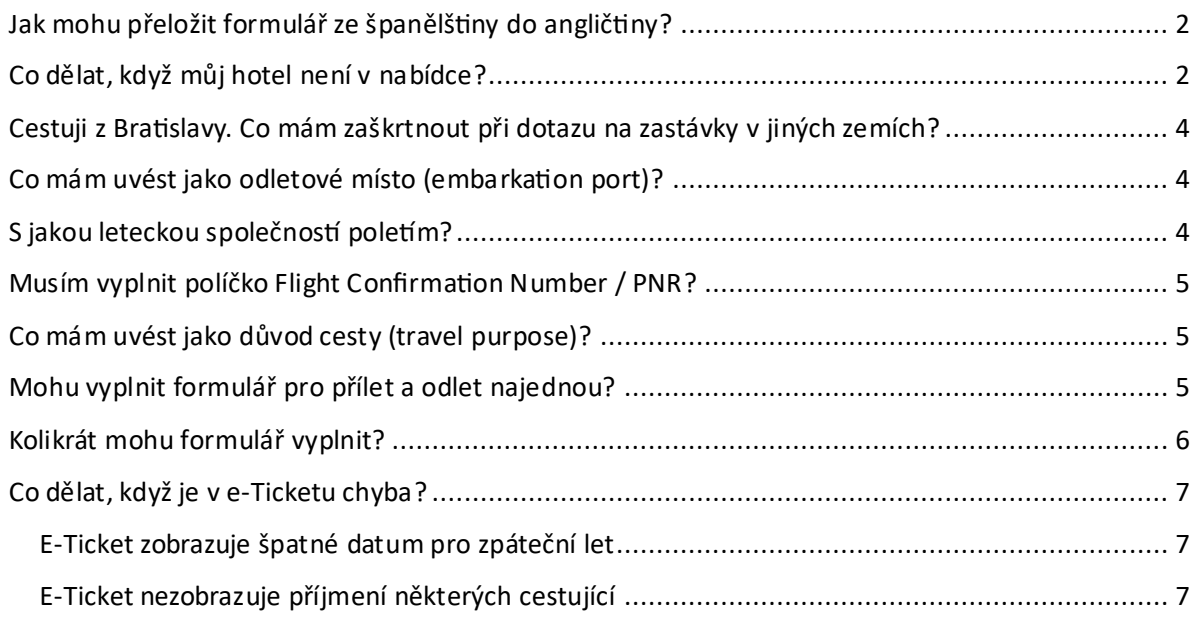

### <span id="page-1-0"></span>Jak mohu přeložit formulář ze španělštiny do angličtiny?

Jazyk formuláře můžete změnit kliknutím na roletovou nabídku vpravo nahoře na úvodní stránce.

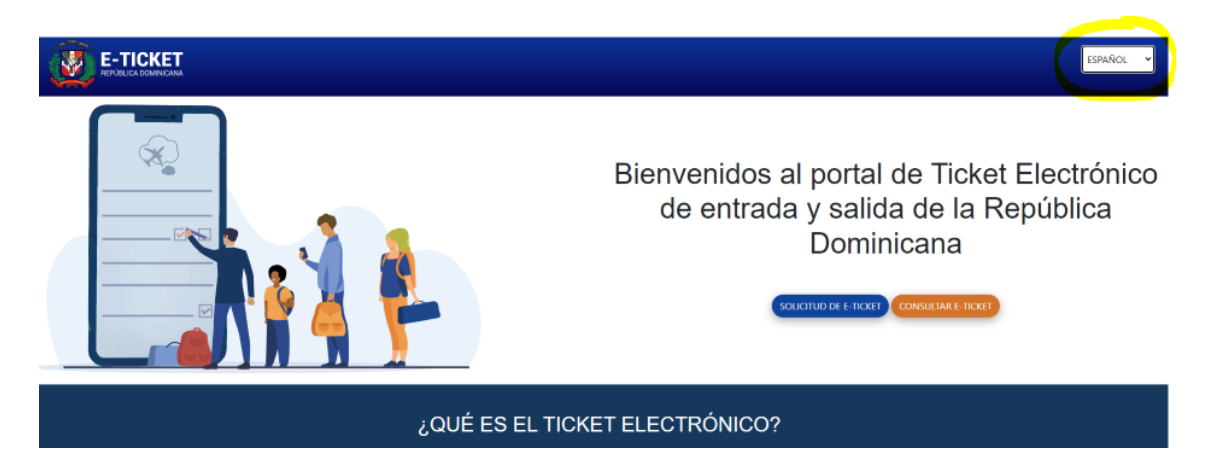

### <span id="page-1-1"></span>Co dělat, když můj hotel není v nabídce?

Pokud v nabídce svůj hotel nenaleznete, zvolte hotel umístěný nejblíže k Vašemu hotelu. Nejbližší hotel k tomu Vašemu naleznete na našich webových stránkách u detailu Vašeho hotelu.

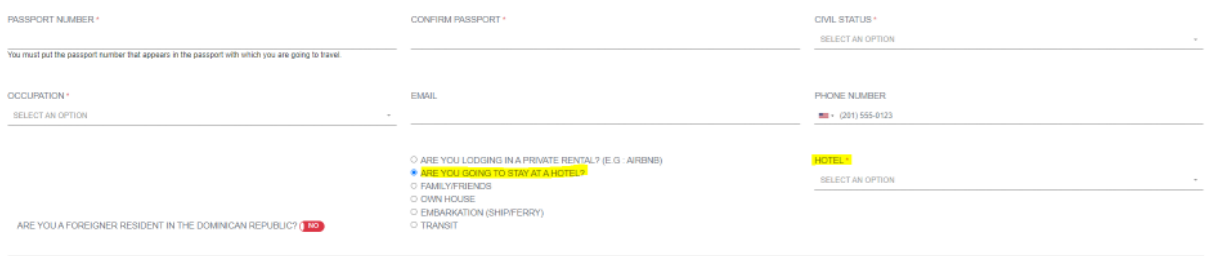

#### **Postup pro nalezení sousedního hotelu:**

1. Na stránkách Fischer nebo Exim klikněte vpravo nahoře na ikonku lupy a zadejte svůj hotel.

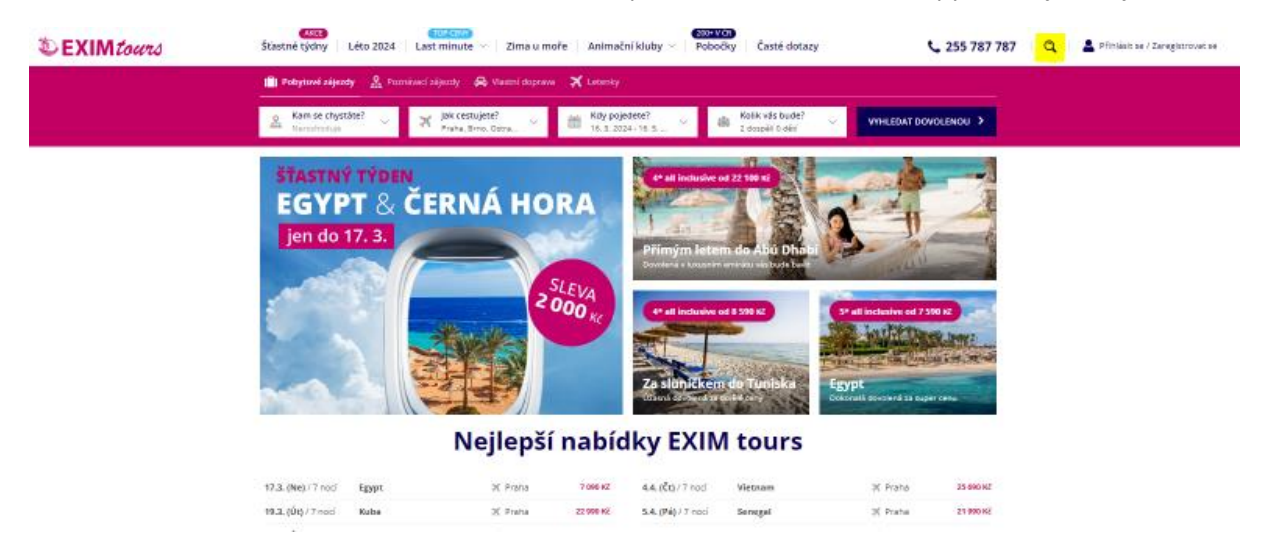

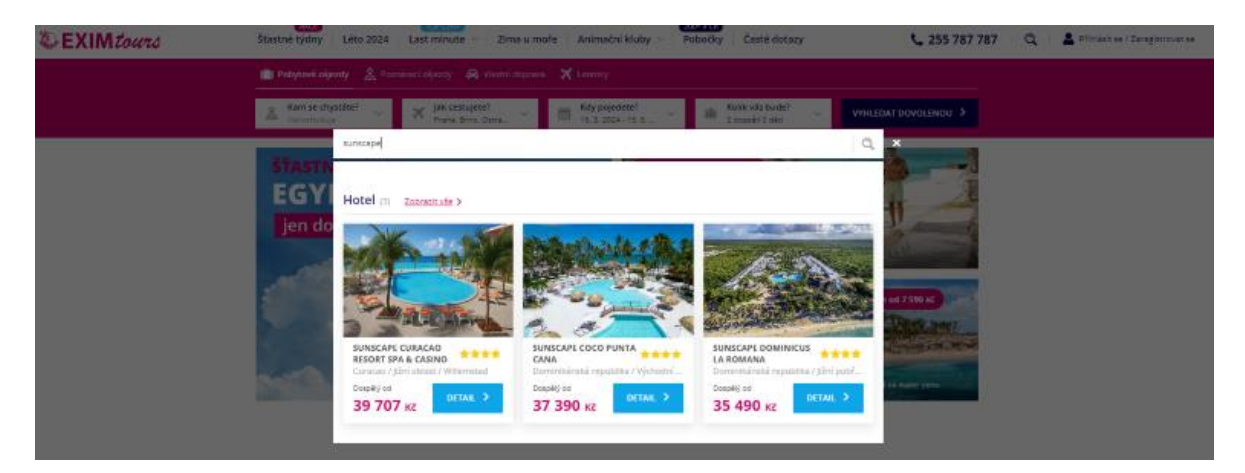

2. V detailu hotelu pod jeho názvem klikněte na "Zobrazit na mapě".

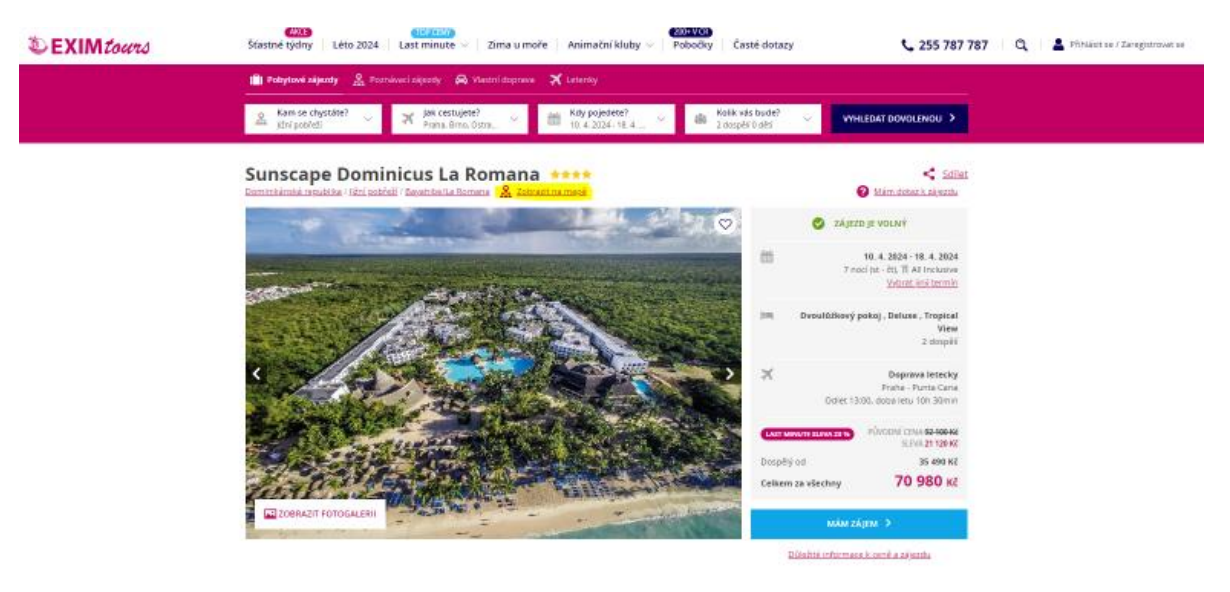

3. Zobrazí se Vám mapa s umístěním hotelu. Na mapě najděte nejbližší hotel k tomu Vašemu.

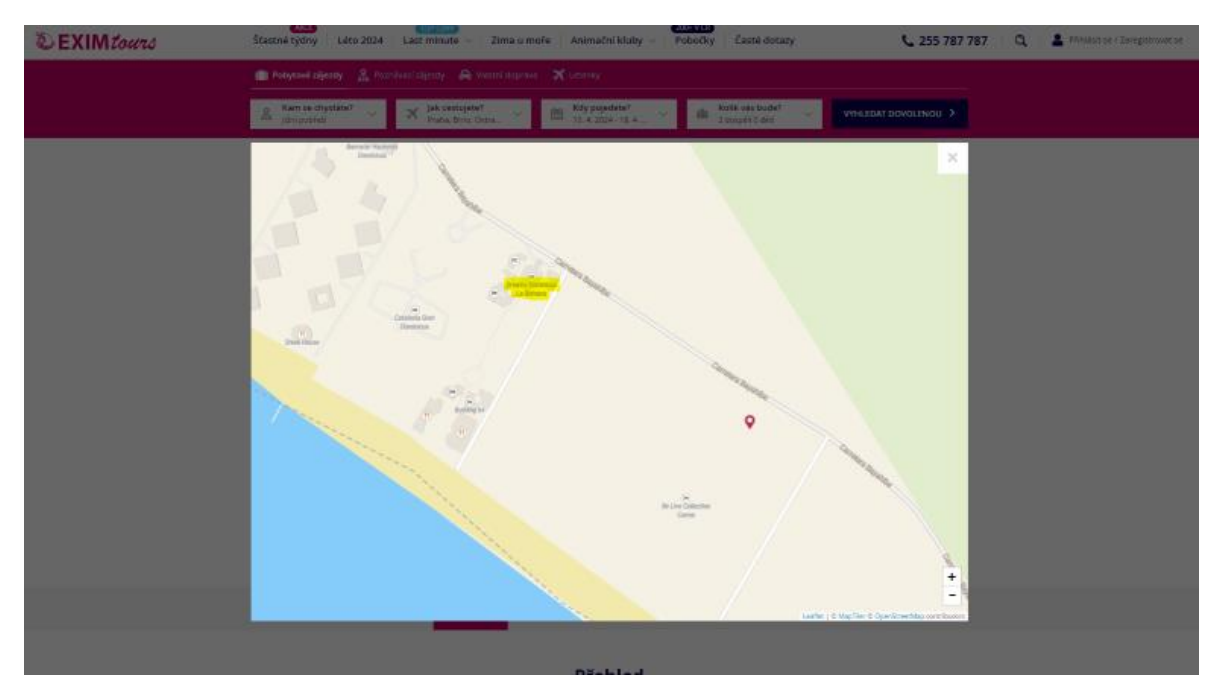

4. Přejděte zpět do formuláře a do políčka "Hotel" uveďte Vámi nalezený sousední hotel.

# <span id="page-3-0"></span>Cestuji z Bratislavy. Co mám zaškrtnout při dotazu na zastávky v jiných zemích?

Zaškrtněte NE. V Praze máte pouze mezipřistání, nejedná se o přestup v jiné zemi.

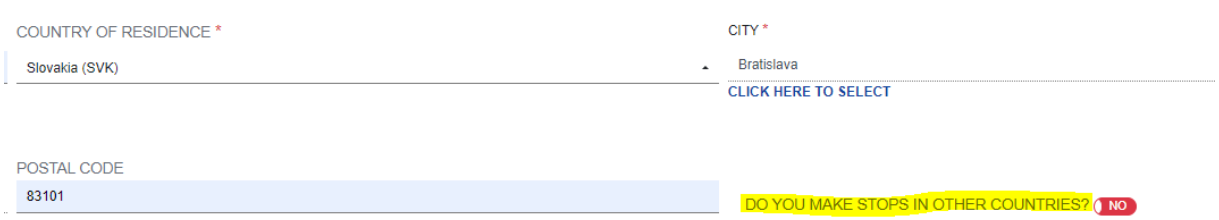

# <span id="page-3-1"></span>Co mám uvést jako odletové místo (embarkation port)?

#### **Let z Prahy**

Do políčka zadejte zkratku letiště PRG a vyberte PRG – Václav Havel Airport Prague.

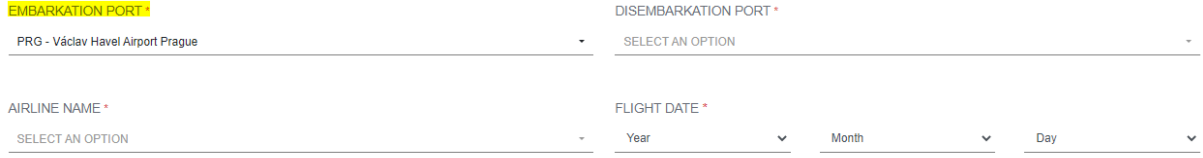

#### **Let z Bratislavy**

Do políčka zadejte zkratku letiště BTS a vyberte BTS – M. R. Štefánik Airport.

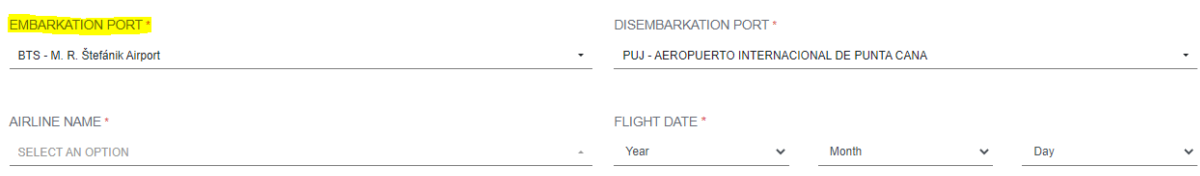

### <span id="page-3-2"></span>S jakou leteckou společností poletím?

Pokud máte v pokynech na cestu uvedeno číslo letu začínající WFL, poletíte s leteckou společností World2Fly. Do formuláře pak zadejte W2 – W2Fly.

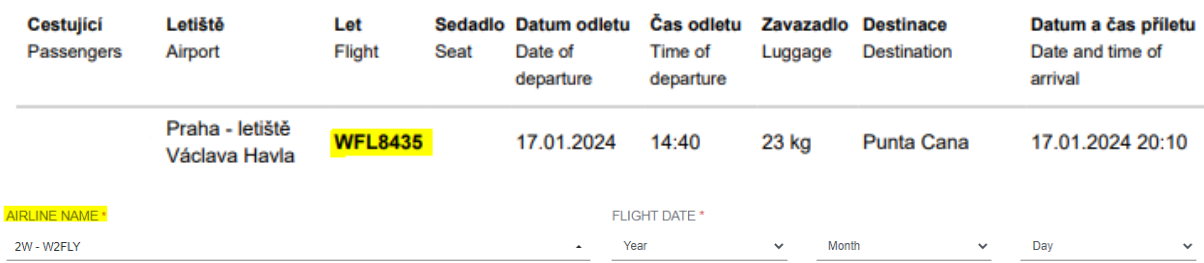

### <span id="page-4-0"></span>Musím vyplnit políčko Flight Confirmation Number / PNR?

Ne, toto políčko ponechte volné.

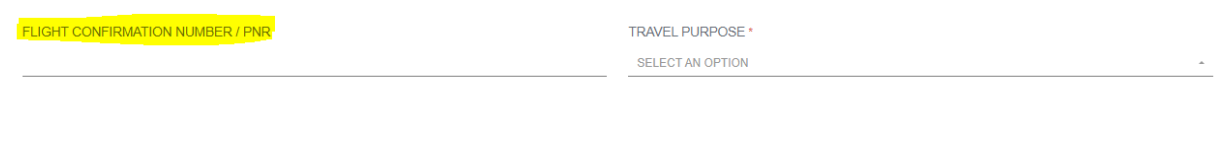

### <span id="page-4-1"></span>Co mám uvést jako důvod cesty (travel purpose)?

Pokud do Dominikánské republiky cestujete na dovolenou, vyberte z nabídky Leisure (v překladu volnočasové aktivity).

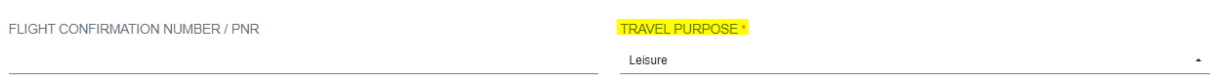

## <span id="page-4-2"></span>Mohu vyplnit formulář pro přílet a odlet najednou?

Ano, můžete. Po vyplnění celních informací (Customs Information) Vám formulář nabídne, jestli chcete vyplnit formulář i pro cestu zpět (Would you like to complete your exit ticket?). Pro vytvoření e-Ticketu i pro cestu zpět, klikněte na Yes (Ano) a vyplňte požadované údaje.

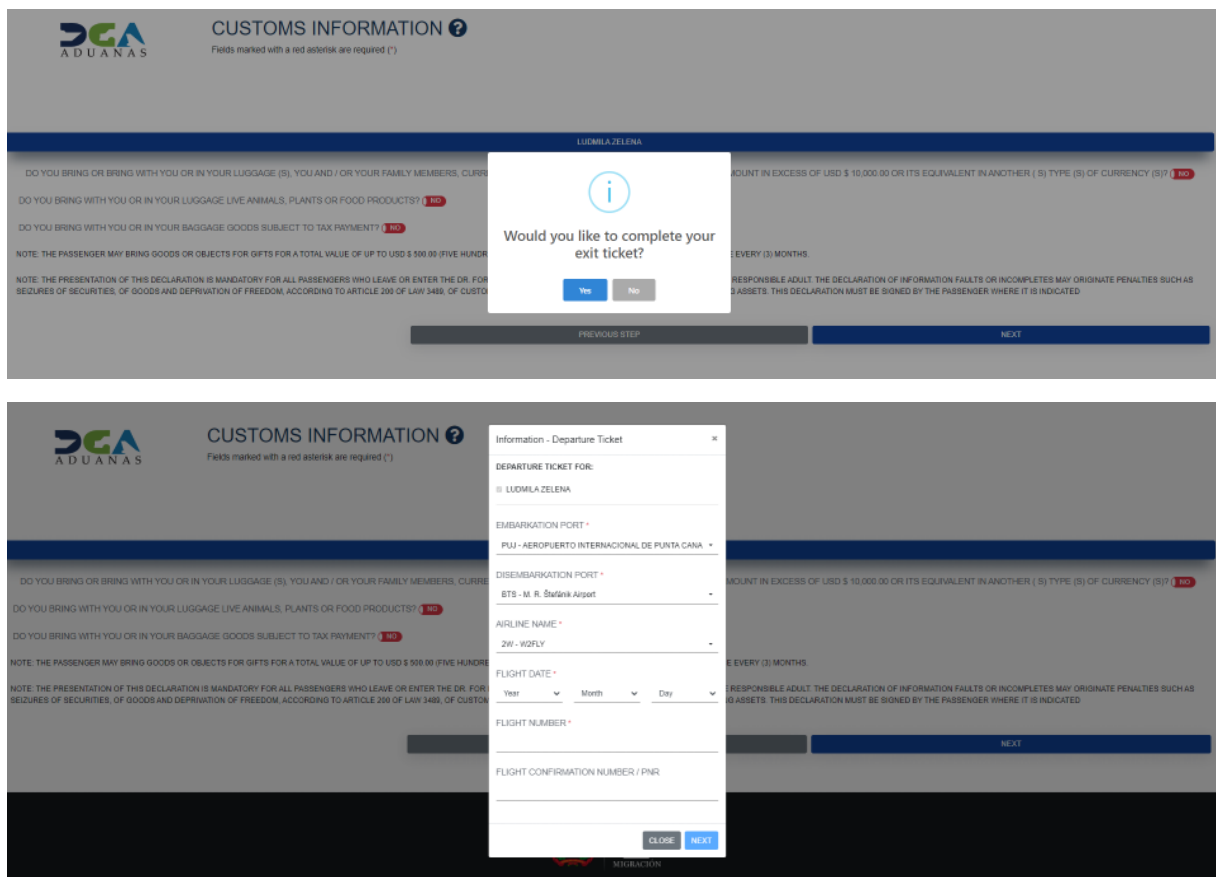

# <span id="page-5-0"></span>Kolikrát mohu formulář vyplnit?

Pokud jste ve formuláři udělali chybu, můžete jej upravit. Na úvodní stránce formuláře klikněte na Consult e-Ticket. Následně zadejte číslo Vašeho formuláře a číslo pasu. Pokud změna formuláře již není možná, můžete formulář vyplnit celý znovu. Formulář můžete vyplnit tolikrát, kolikrát bude potřeba. Platný pak bude vždy poslední vytvořený E-Ticket.

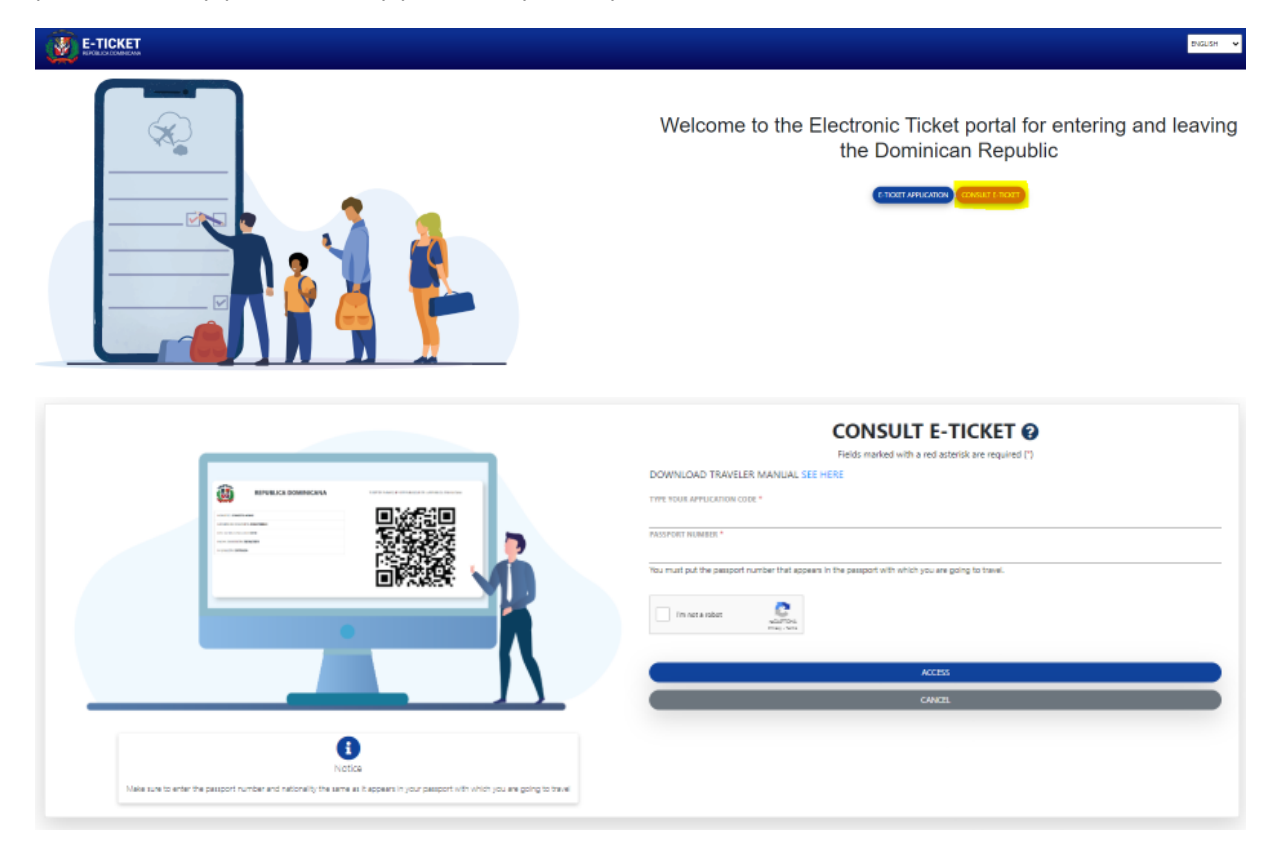

### <span id="page-6-0"></span>Co dělat, když je v e-Ticketu chyba?

#### <span id="page-6-1"></span>E-Ticket zobrazuje špatné datum pro zpáteční let

Pokud jste formulář vyplnili najednou pro obě cesty (tam i zpět) a ve Vašem e-Ticketu se Vám u zpáteční cesty zobrazuje špatné datum, zkuste E-Ticket stáhnout v pdf souboru.

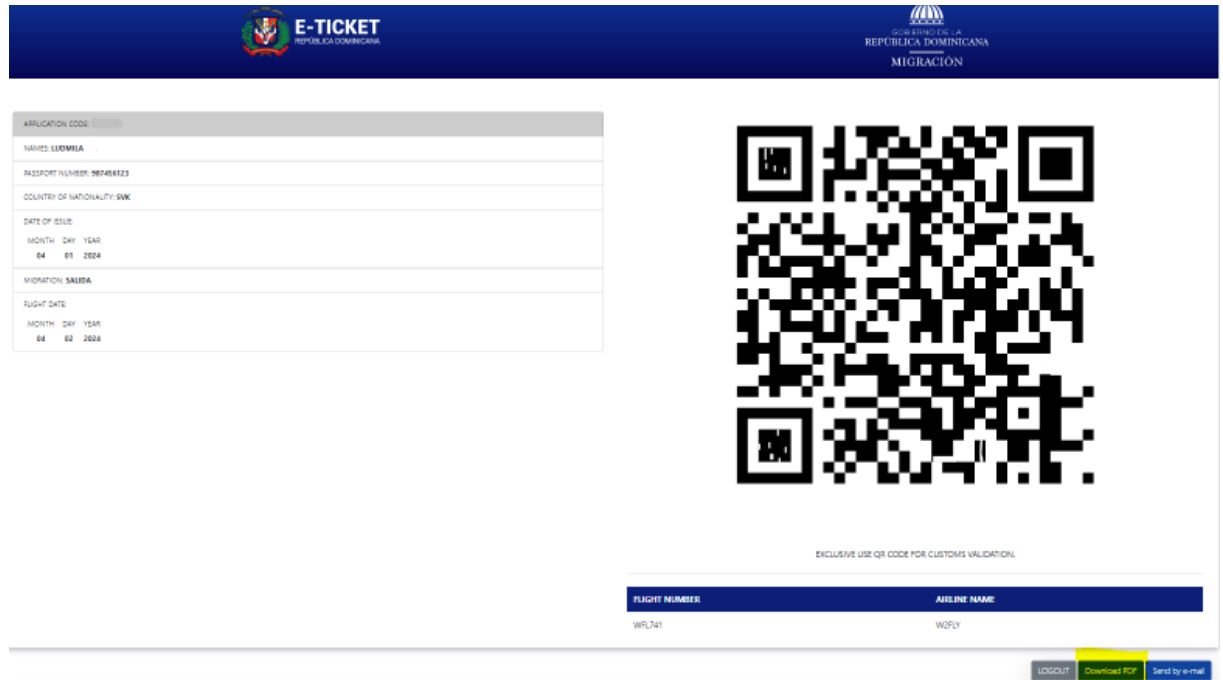

Pokud ani ve staženém pdf souboru není datum správně, doporučujeme vyplnit formulář ještě jednou zvlášť. Postup bude stejný jako u příletového formuláře, avšak pro cestu zpět ve formuláři zvolte Departure (odjezd) namísto Arrival (příjezd).

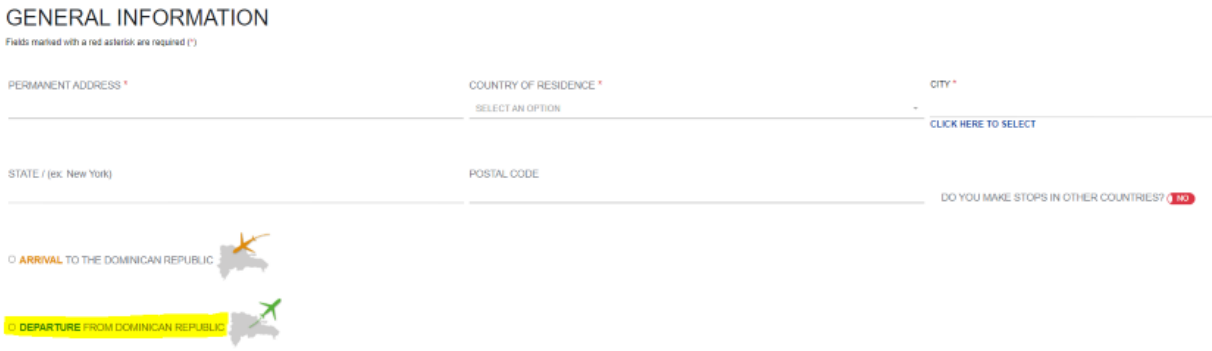

#### <span id="page-6-2"></span>E-Ticket nezobrazuje příjmení některých cestující

Pokud jste formulář vyplnili pro více cestujících najednou a po závěrečném vygenerování e-Ticketu se Vám nepropisují některá příjmení, doporučujeme vyplnit formulář za každou osobu zvlášť.

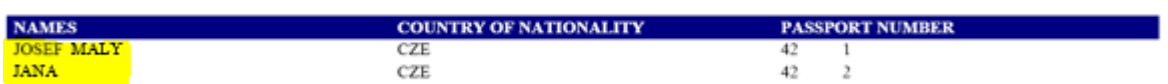

**PASSENGERS** 

# NÁVOD NA VYPLNĚNÍ FORMULÁŘE E-TICKET DO DOMINIKÁNSKÉ REPUBLIKY

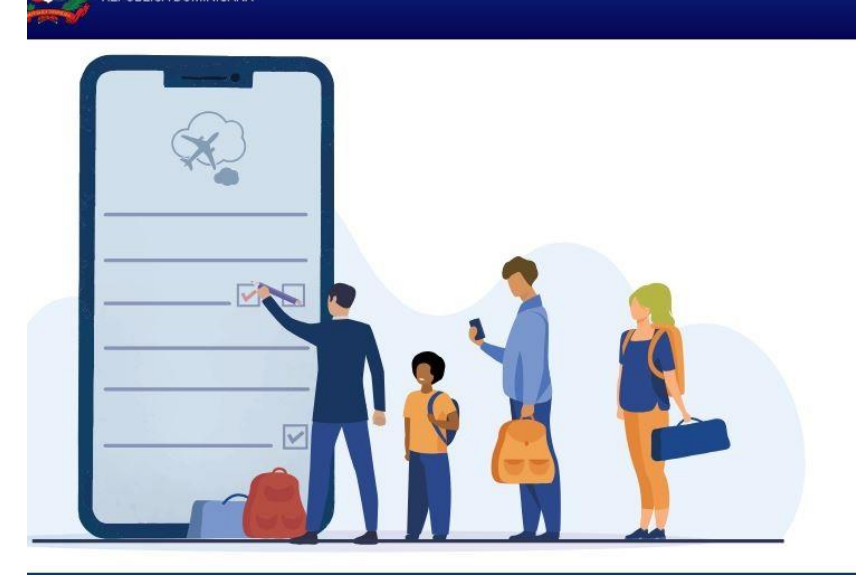

**F-TICKFT** 

Welcome to the Electronic Ticket portal for entering and leaving the Dominican Republic

**CONSULT E-TICKET** 

E-TICKET APPLICATION

ENGLISH

#### **WHAT IS THE ELECTRONIC TICKET?**

It is a digital form required by multiple institutions for entering or leaving the national territory.

It is mandatory for each passenger to truthfully complete the information on the electronic Ticket for the General Immigration Office, the General Customs Office and the Ministry of Public Health, according to dominican laws 285-04, 115-17, 72-02 and 226-06.

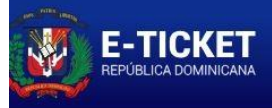

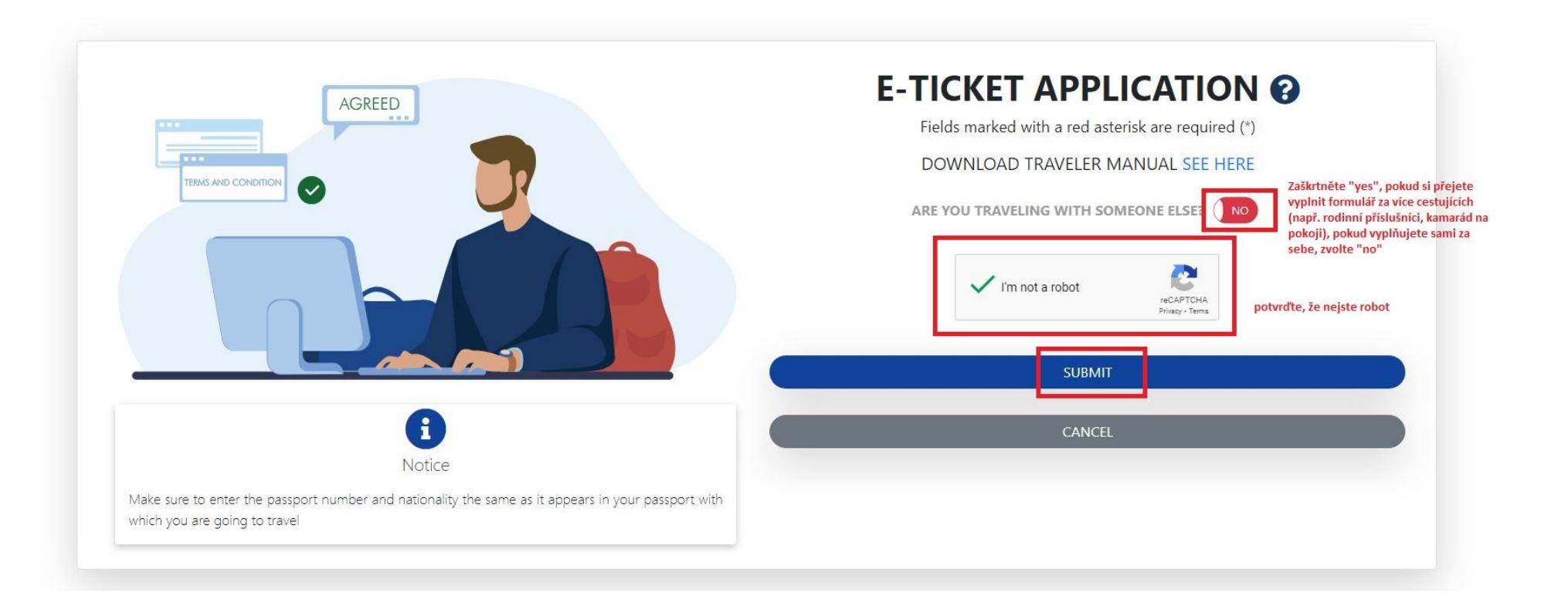

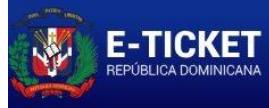

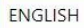

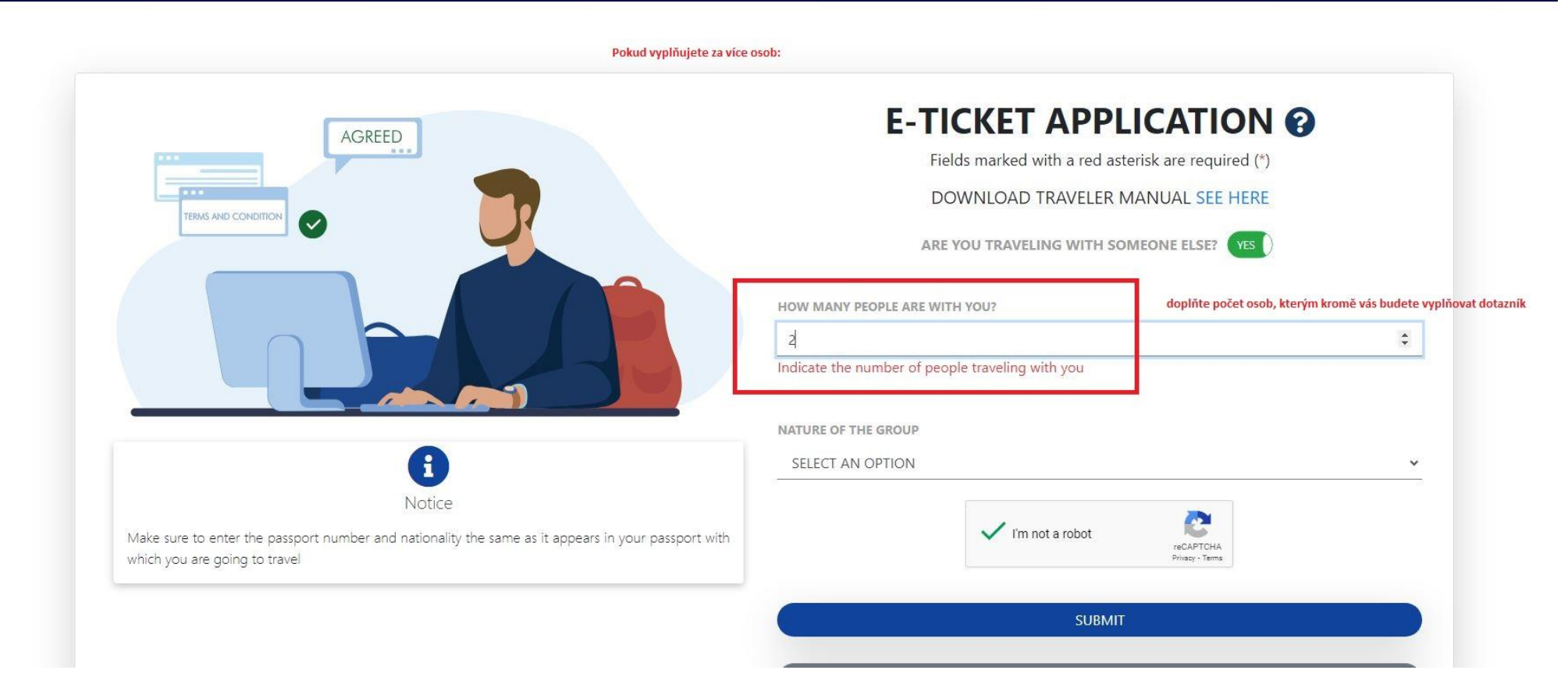

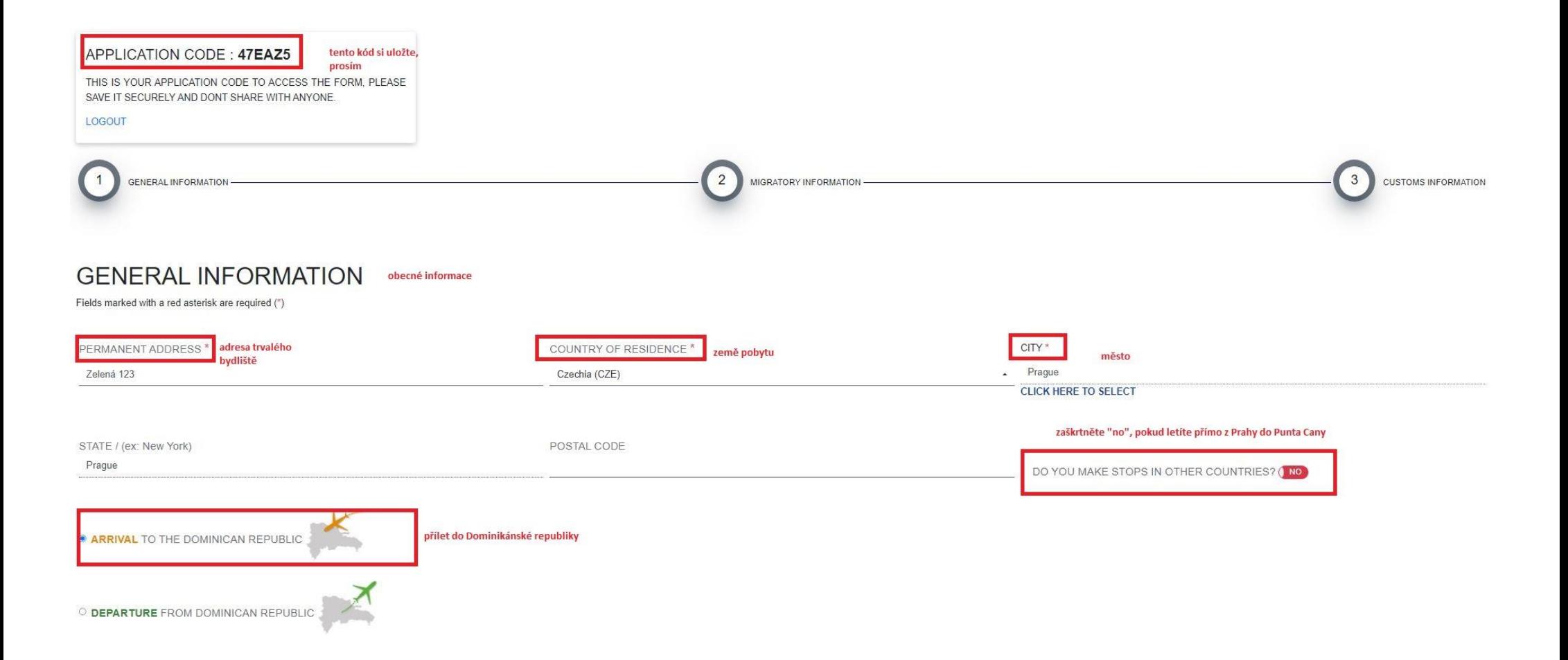

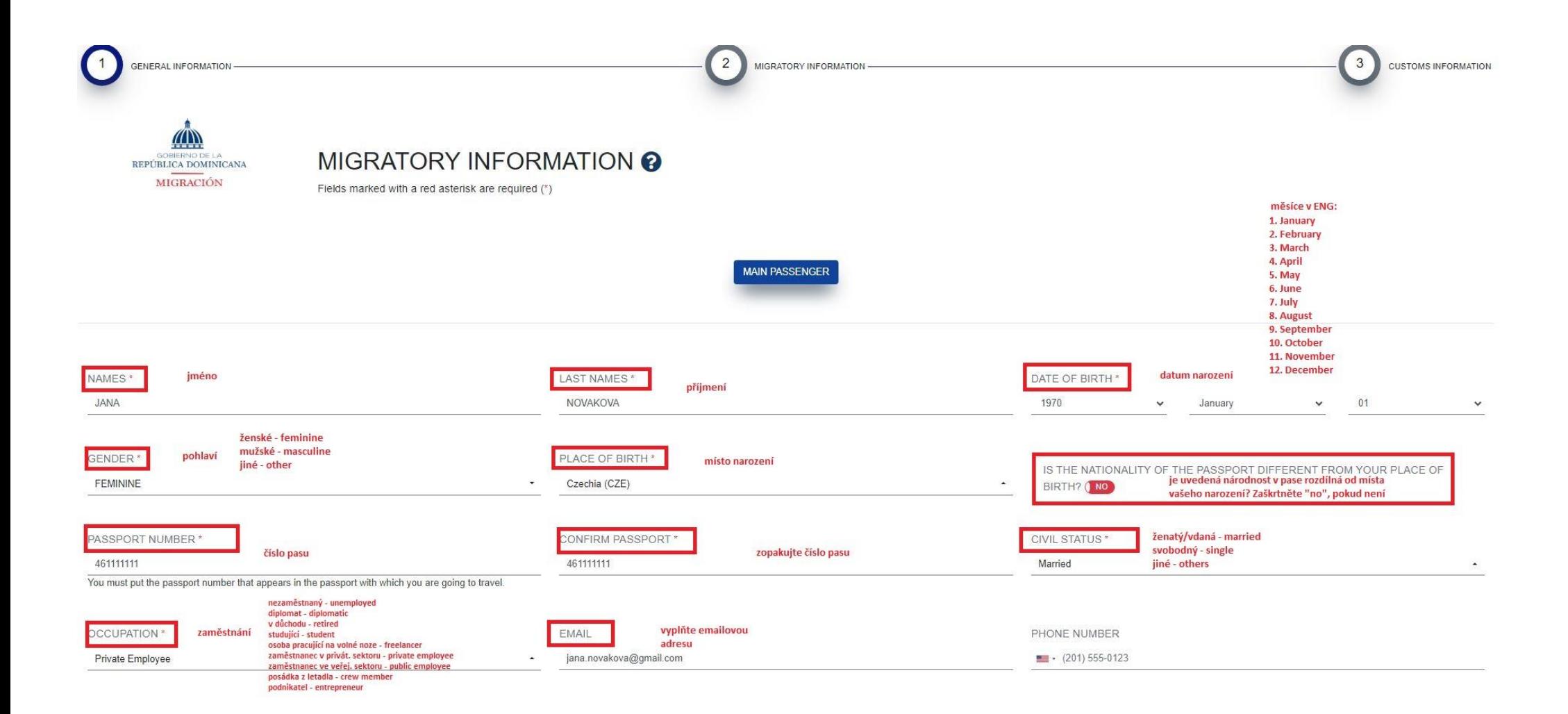

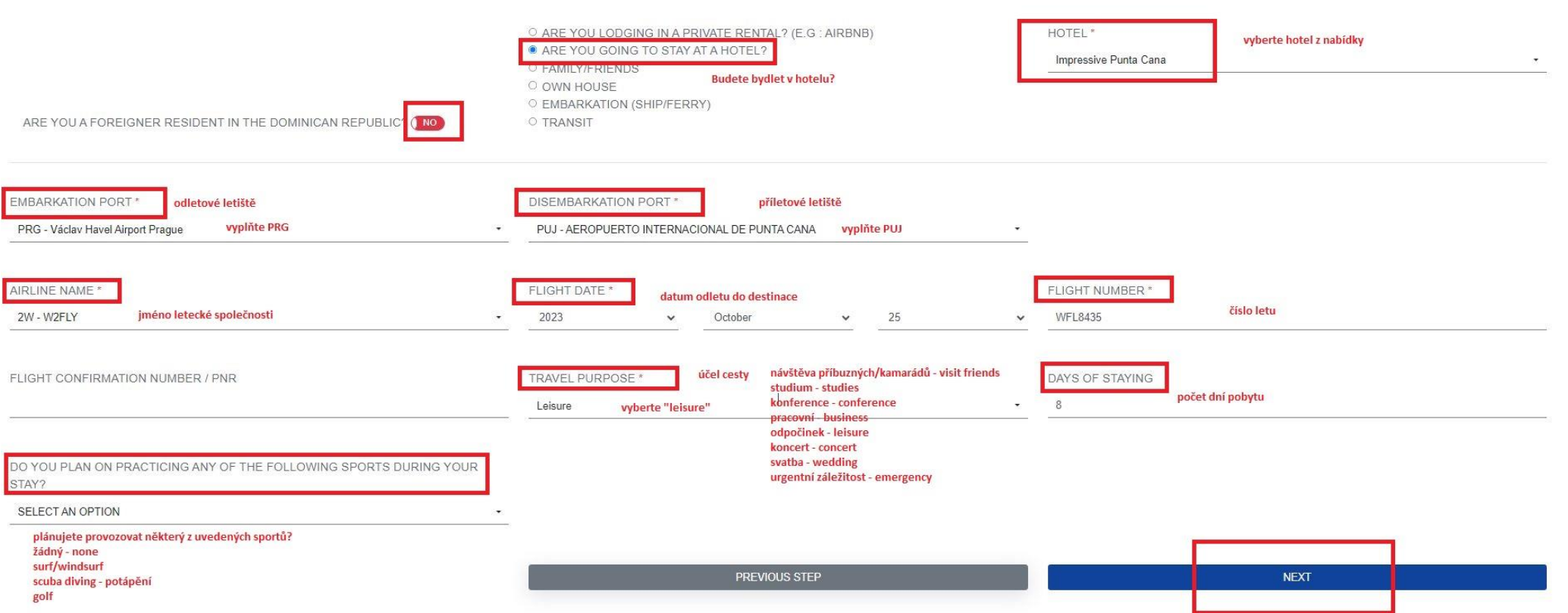

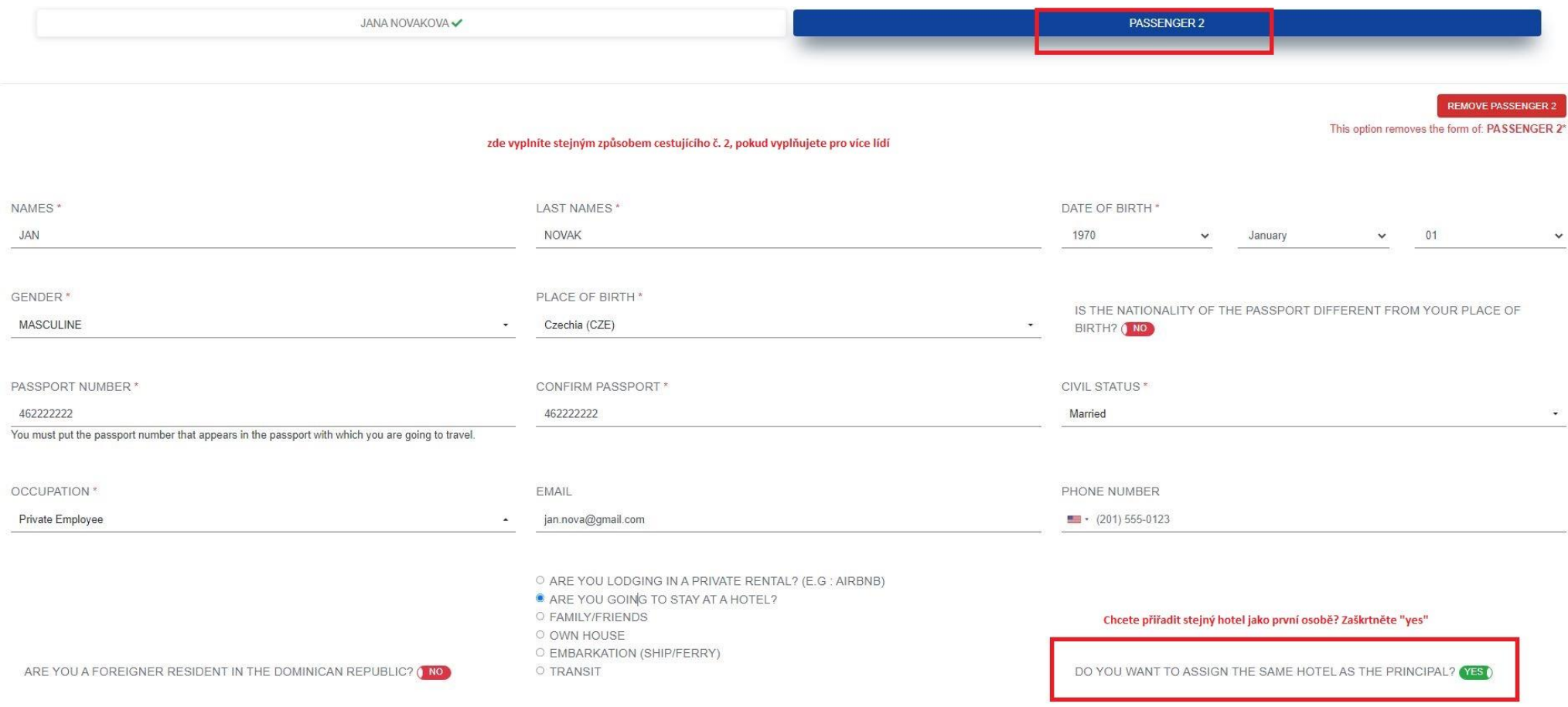

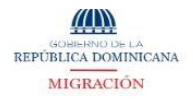

#### MIGRATORY INFORMATION @

Fields marked with a red asterisk are required (\*)

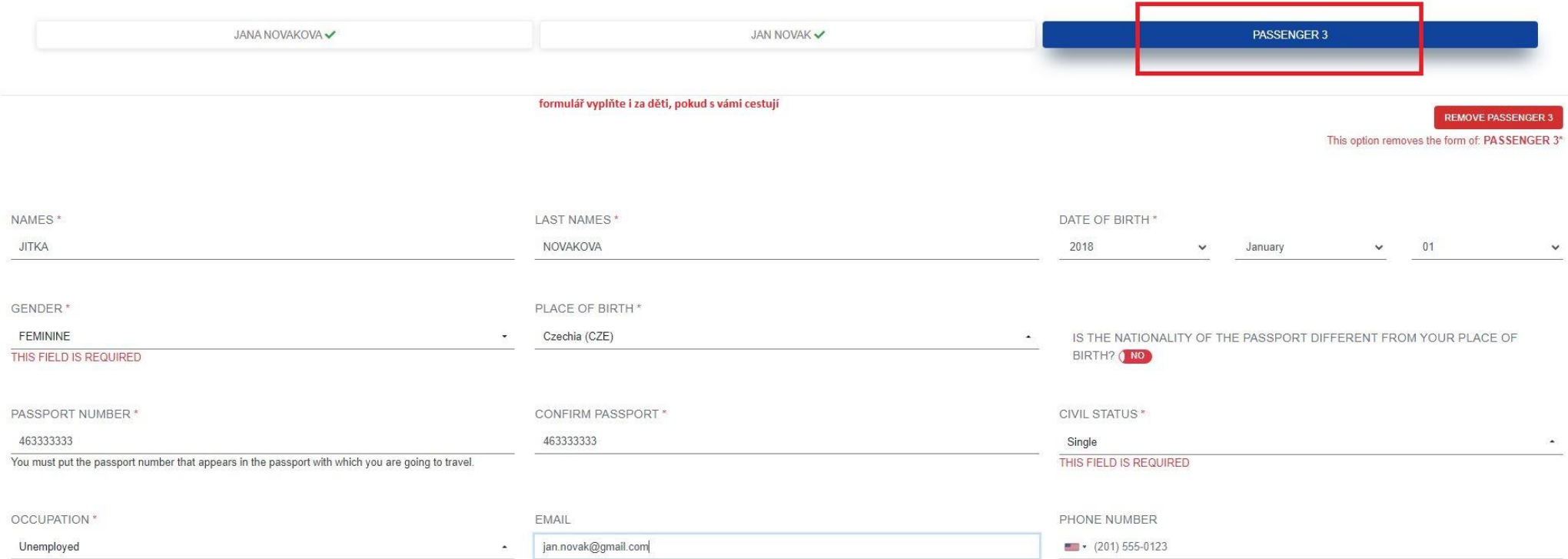

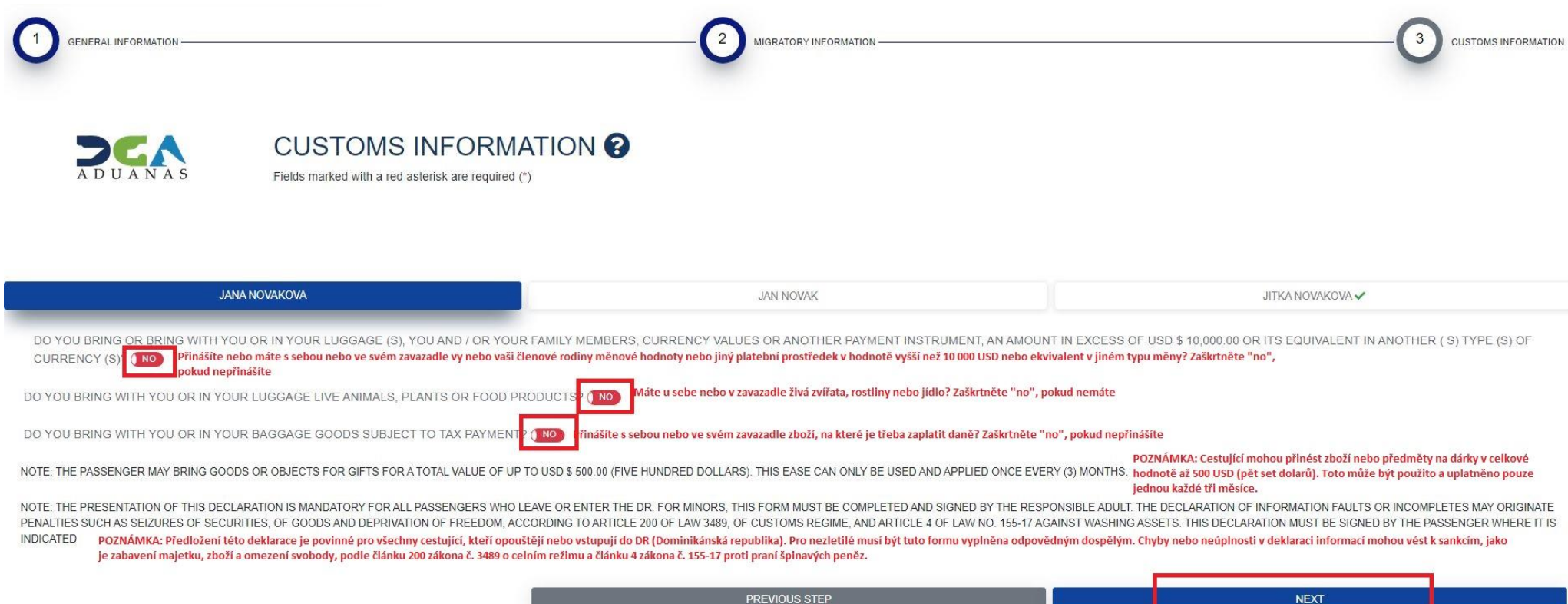

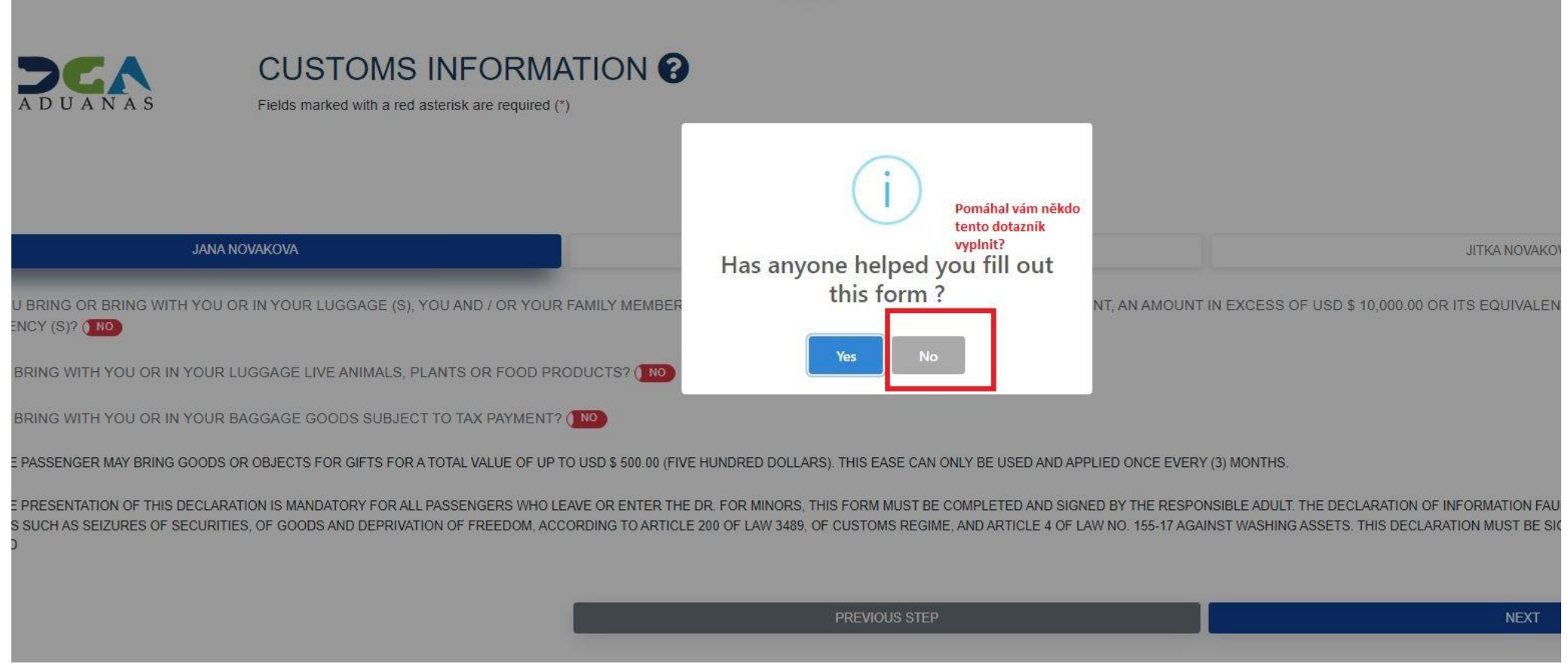

\_\_\_\_\_\_\_\_\_

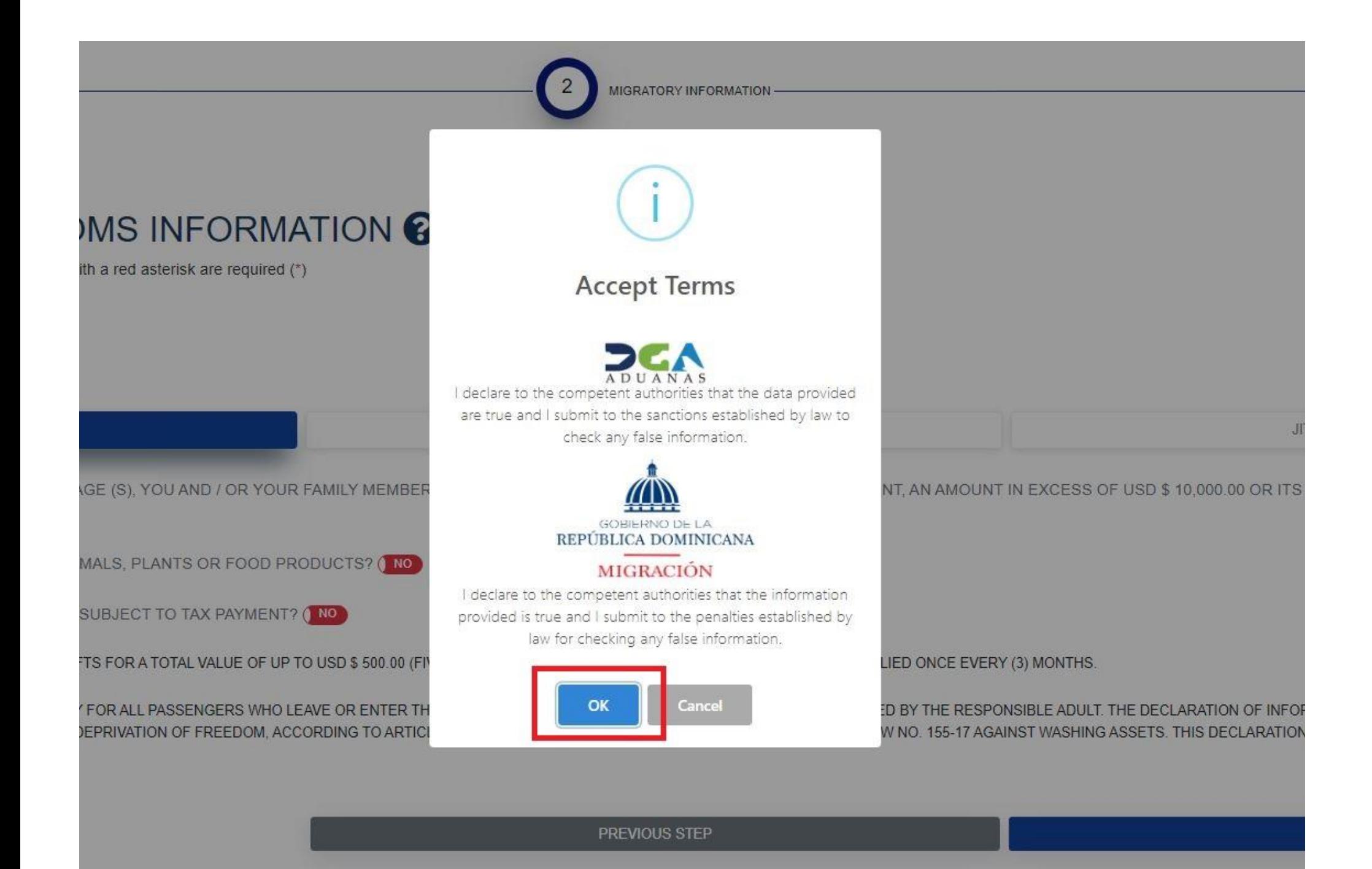

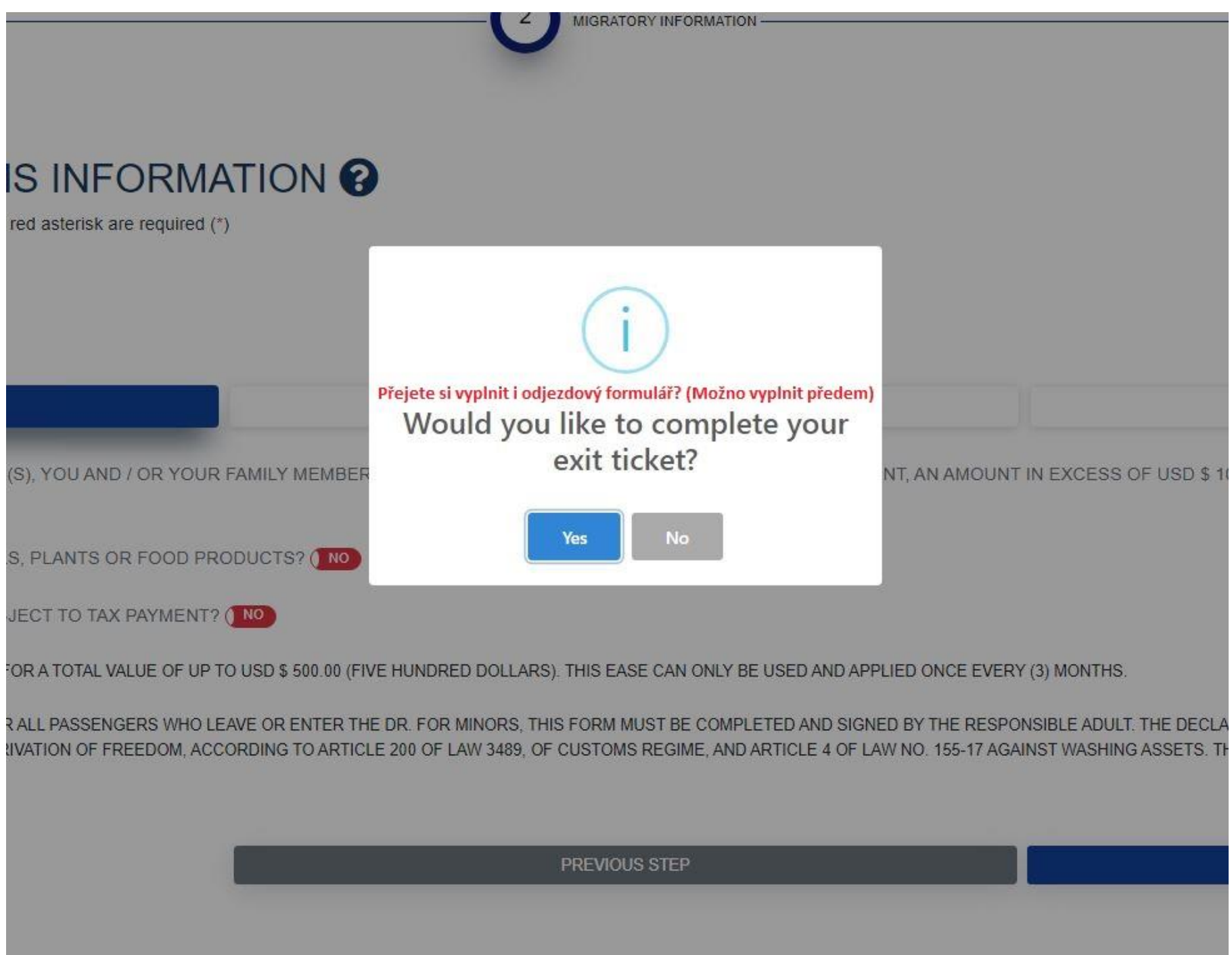

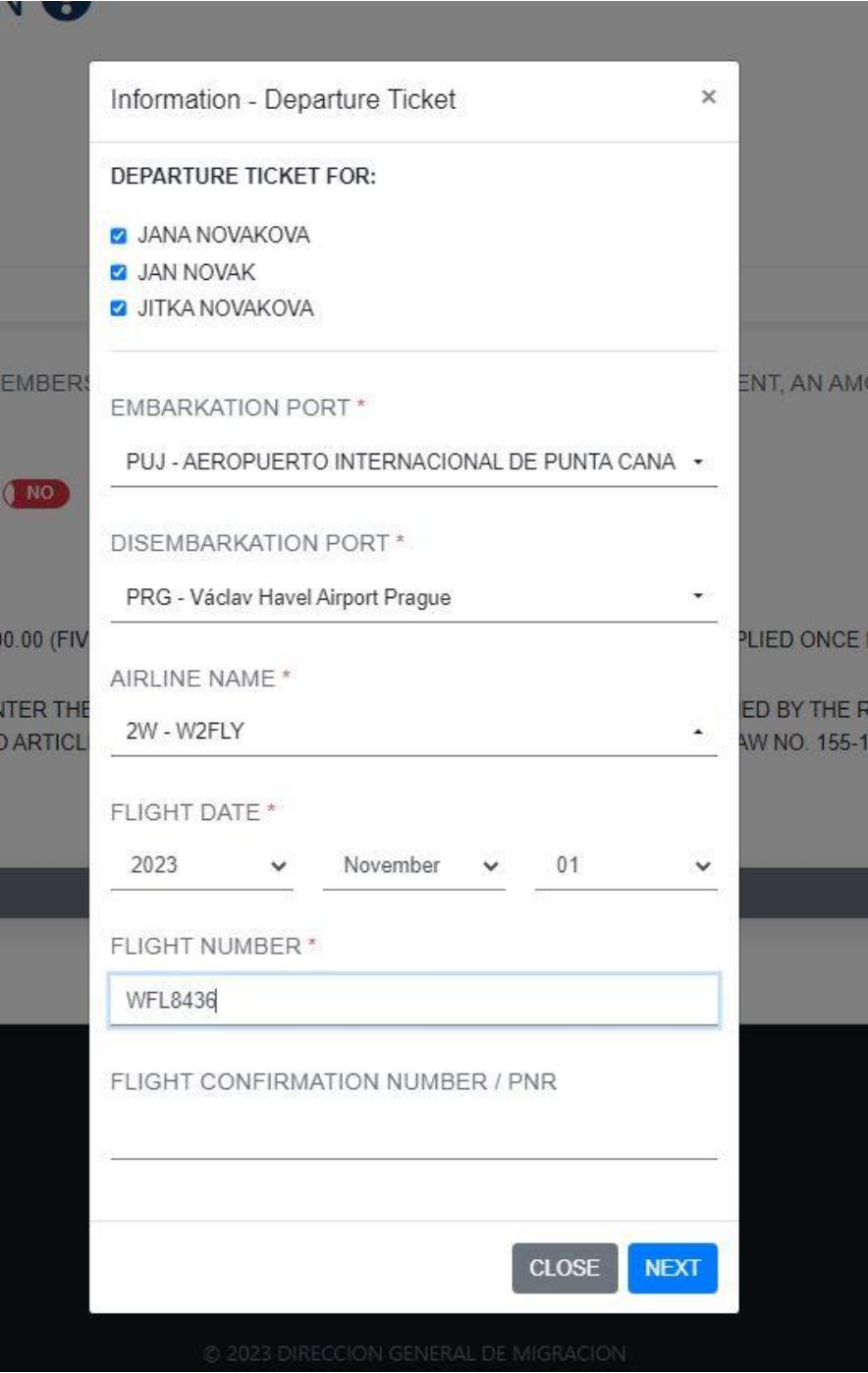

#### POKUD JSTE VYPLŇOVALI I NA CESTU ZPĚT, ULOŽTE SI I DRUHÝ QR KÓD

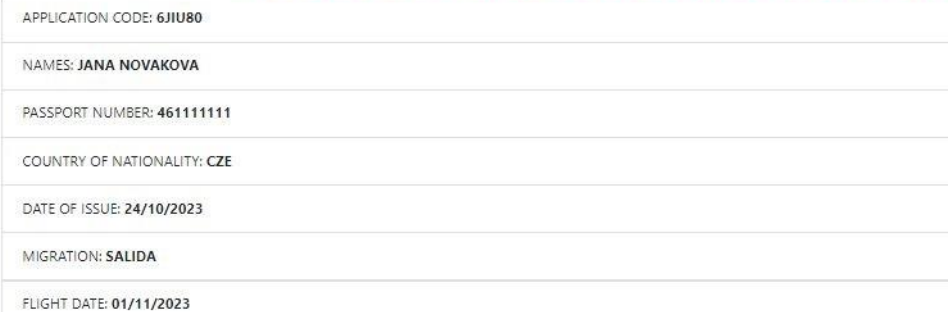

#### **COMPANIONS**

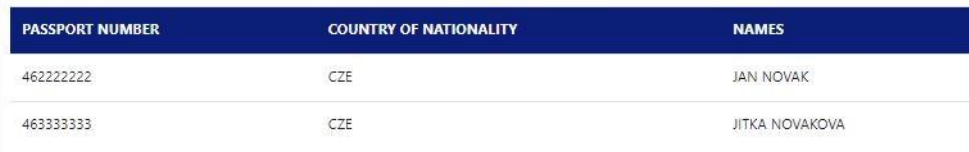

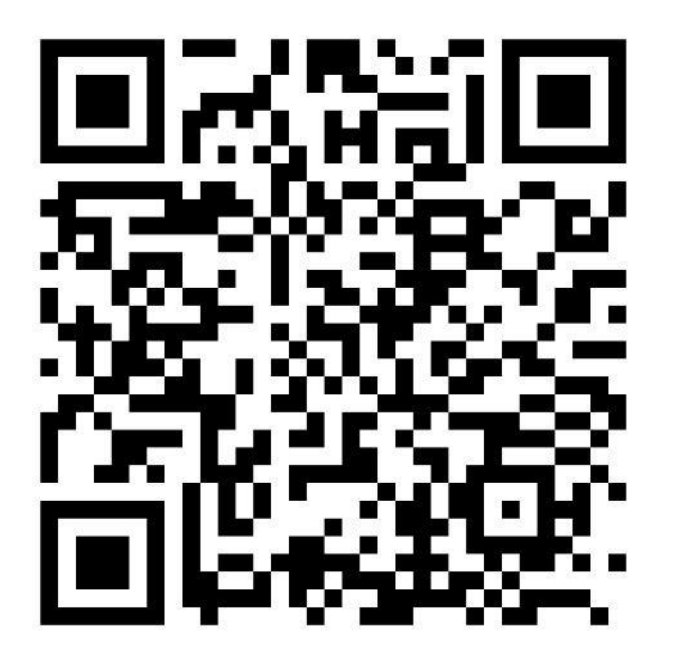

#### EXCLUSIVE USE OR CODE FOR CUSTOMS VALIDATION.

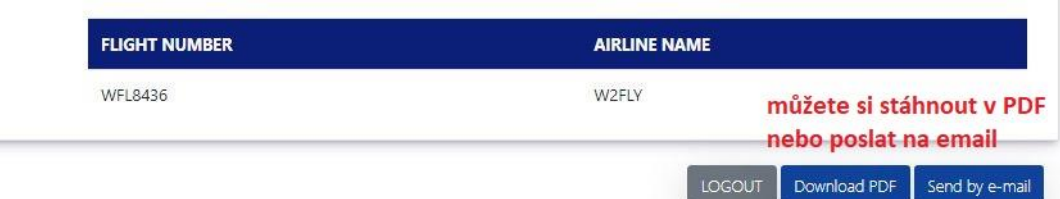

#### MIGRACIÓN

#### QR KÓD SI ULOŽTE, DOPORUČUJEME VYTISKNOUT

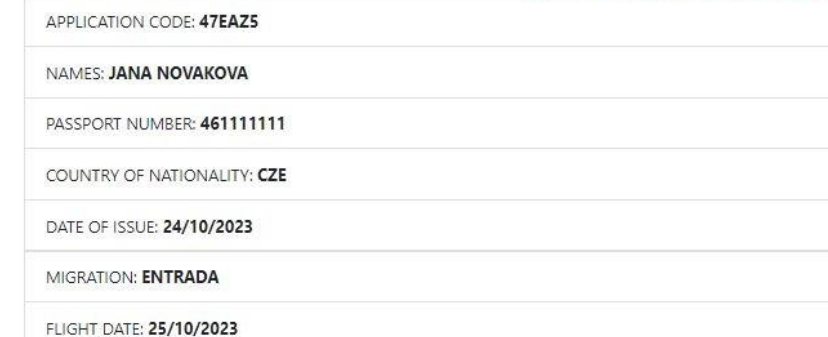

#### **COMPANIONS**

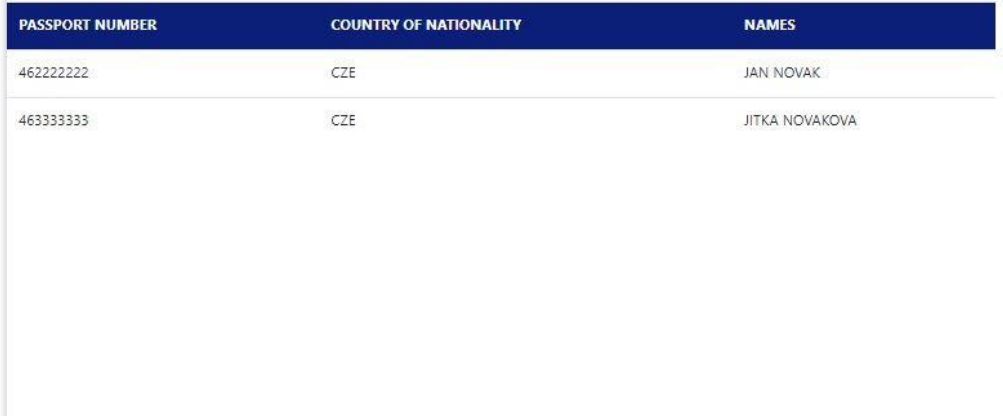

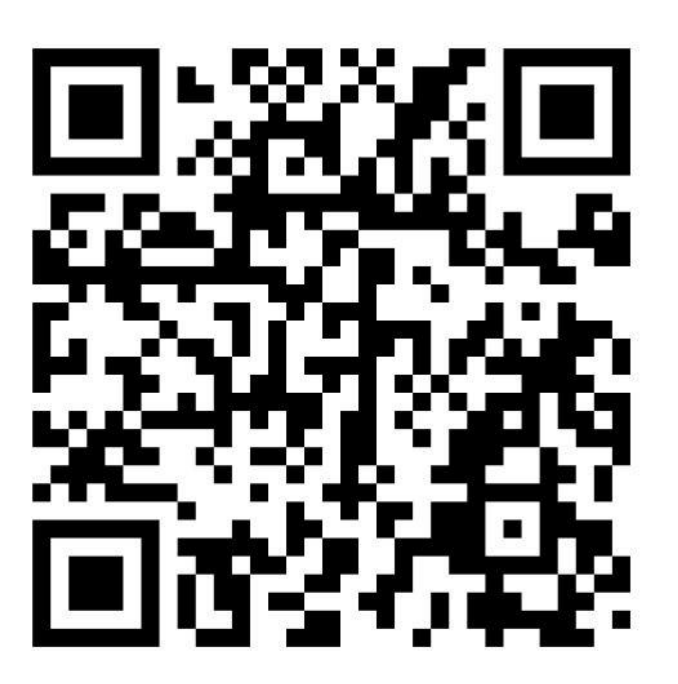

EXCLUSIVE USE QR CODE FOR CUSTOMS VALIDATION.

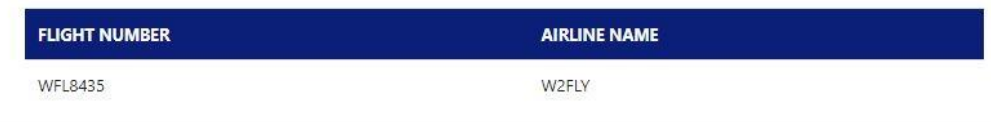